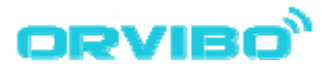

# **S20 WiFi Socket**

**Model: S20**

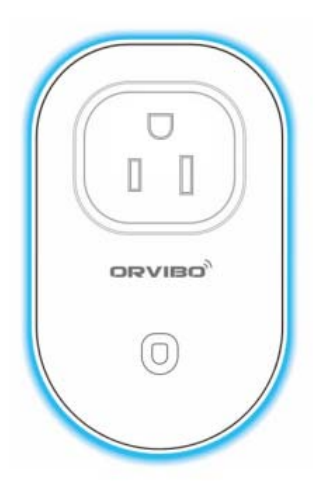

**WWW.ORVIBO.COM Picture only for your reference. take real product as example.**

# **INTRODUCTION**

# **Feature**

- $\diamond$  Support WiFi network.
- $\Diamond$  Support Smart configure net technology, easy to access settings.
- $\Leftrightarrow$  Home appliances status timely feedback to APP.
- $\Leftrightarrow$  Support Max 10 timing task.
- $\Leftrightarrow$  App support Max 150 WiFi sockets
- $\diamond$  Support Max 20 devices to control WiFi socket
- $\Diamond$  Easy installation, easy handling and can be activated immediately and stably.

# **Date**

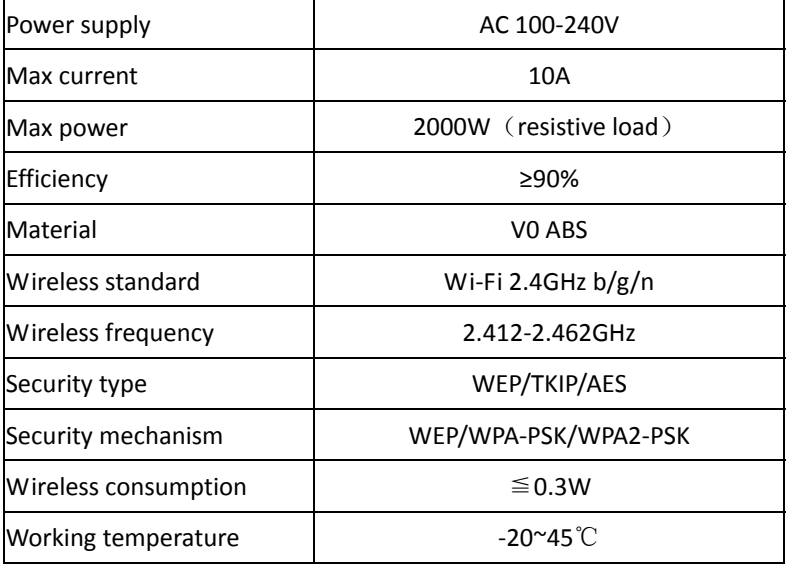

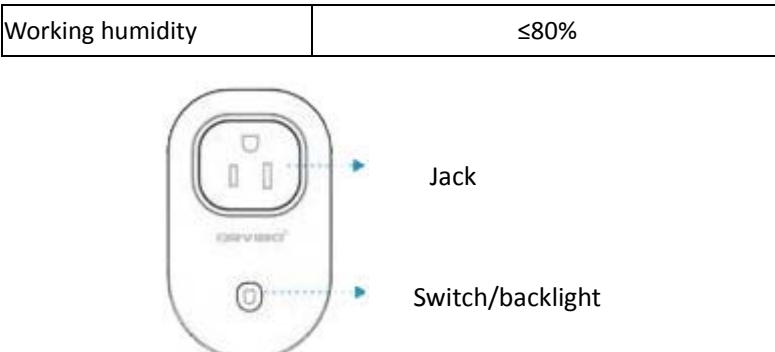

#### **Switch function**

1. Reset to defaults: Connecting socket to power, press switch constantly until it is in fast blinking with red light(5times/s).

2.AP configure: Connecting socket to power, press switch constantly until it is fast blinking with blue light(5times/s).

3.Switch on/off the power of socket

# **Backlight indicator**

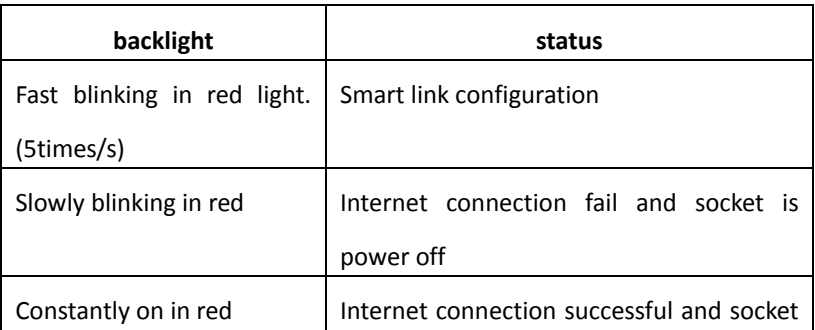

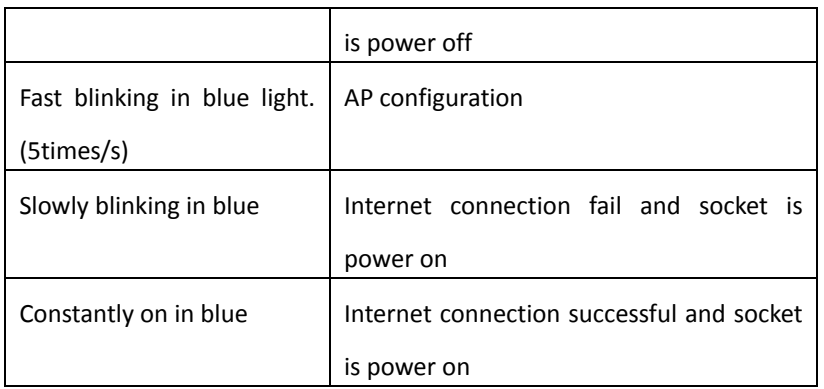

## **Caution**

1. Keep it in dry and it is not allowed to be used in bathroom.

2. Rated power is 2000W, some of home appliance when it is starting the peak power could be over 2000W, so please use safely.

# **USER GUIDE**

# **Download App**

Option 1 : Scan the 2D bar code from our package, then you can download to your smart phone.(see picture1)

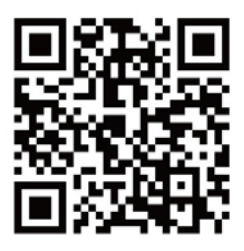

**(picture1)**

Option 2: you can go to Apple store or Android market searching WiWo2 and download it for free.(see picture2)

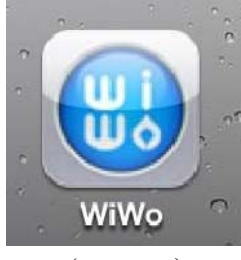

(picture2)

# **Smart Link configuration**

Connect socket to the power, LED backlight fast blinking with red(5times/s), socket in configuring mode.

## **Configuration**

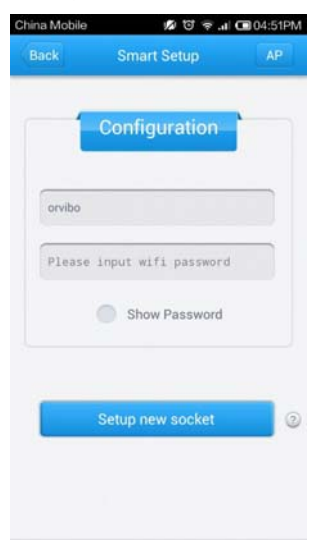

Go to APP configuration page Enter wifi password which the socket is connected with, setup new socket.

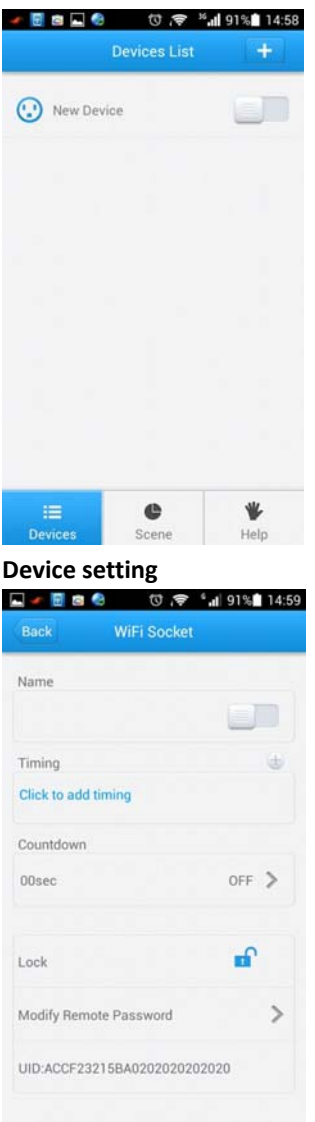

After configuration is successful you will see device list and you can try to control the socket by turn on/off button in the APP. Press device go to setting.

You can rename socket, timing, countdown, lock/unlock

#### **scene**

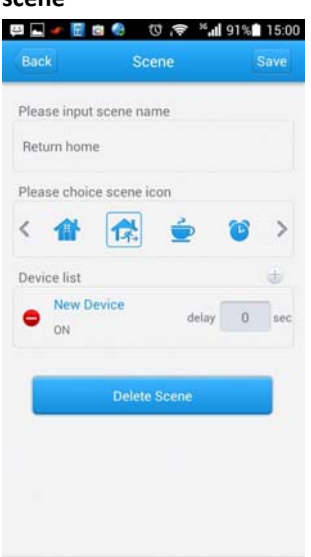

Go to scene, you can name a scene and select a icon, setting severals sockets' status.

# **FAQ**

**Q1: How could I know whether the smart socket is configured successfully?**

A1: If it is configured successfully the backlight will be on constantly.

# **Q2: What can I do if the configure is failure?**

A2: There are several reasons as below

- 1) If your smart phone or pad is Android system please make sure the version of system update to 2.3 or above.
- 2) During configuring, APP will automaticly notice the name of router,

if the APP can't find your router please check your smart phone and WiFi connection.

- 3) Please check if you give the right password with WiFi.
- 4) Please check if your router can support wireless IEEE802.11b/g/n standard.
- 5) Please make sure you enter the right user name of the internet.
- 6) Please make sure your router security mechanism is WEP,WPA‐PSK or WPA2‐PSK, we recommend WPA/WPA2.
- 7) Please make sure you have available IP for the router, if not you can disconnect other device and try again.
- 8) None of the above, according to the manual please configure again.

Q3: Why does the smart socket backlight is slowly blinking after configure?

#### **A3: Please check as below:**

- 1) Please check if router has a specific setting, such as security protection, user name is requested, password for connection.
- 2) Wrong password
- 3) Router DHCP is closed.

#### **4) Router prevents smart socket connecting.**

Q4: What is the difference between configure and search?

A4: Configure is only when you connect smart socket to router at first time, according to configuring smart socket can build up a connection from wireless router. Search is only when the smart socket is connected to router successfully, for adding new socket to your smart phone, if you delete socket in mistake operation you can get it back from searching, and your family members can search socket directly.

## **Q5: What is the [AP configure]?**

A5: AP configure is an auxiliary way to connect smart socket to the router.

**Q6: How does the smart socket connect to the router if change a new one?**

A6: Please configure smart socket and wireless router again.

#### **Q7: The smart socket can be controlled only at home?**

A7: No, you can control smart socket anywhere there is network available for your smart phone.

#### **Q8: Why does the smart socket show offline sometimes?**

A8: Please check if WiFi is disconnected or not available, and try to restart router.

#### **Q9: What kinds of home appliances apply for smart socket?**

A9: Smart socket Max current is 10A, Max power is 2000W, any home appliances which power is lower than 2000W and can be off directly is available.

#### **Q10: The status of socket shown in device is true?**

A10: Sure, our APP support bidirectional feedback from smart socket.

## **Q11: May I control several smart sockets at same time?**

A11: Yes, an application can support Max 50 smart sockets.

# **Q12: How can I find out the smart socket which I want from several smart sockets?**

A12: You can set a name or a sign for recognition from APP.

#### **Q13: What for [lock]?**

A13: when you lock the socket nobody can get a search result from this smart socket.

#### **Q14: What for [modify remote password]?**

A14: When you have modified remote password nobody can remote

control your smart socket anymore.

#### **Q15: How many timing tasks can I set at most?**

A15: Every smart socket Max supports 20 timing tasks.

## **Q16: Why does it not work when I set a timing task?**

A16: Smart socket will read current time from network, if your router doesn't connect to network smart socket will not read the right time, then the timing task is failure. Besides please keep smart socket always power on after create timing task, once power is off the timing task is failure.

## **Q17: What for [countdown]?**

A17: From countdown you can set the power of smart socket after how long is on/off.

**Q18: In countdown task what is the difference from [after creation]and [once opened]?**

A18: "after creation" it means task is activated once creation successfully. "once opened" it means task will be activated only after smart socket is on.

# **Q19: What can I do if smart socket configure is failure and backlight keep fast blinking?**

A19: Disconnect smart socket from power and try to configure again.

## **FCC Statement**

This device complies with part 15 of the FCC rules. Operation is subject to the following two conditions (1)this device may not cause harmful interference, and (2) this device must accept any interference received, including interference that may cause undesired operation Changes or modifications not expressly approved by the party responsible for compliance could void the user's authority to operate the equipment.

This equipment has been tested and found to comply with the limits for a Class B digital device, pursuant to Part 15 of the FCC Rules. These limits are designed to provide reasonable protection against harmful interference in a residential installation. This equipment generates uses and can radiate radio frequency energy and, if not installed and used in accordance with the instructions, may cause harmful interference to radio communications.However, there is no guarantee that interference will not occur in a particular installation. If this equipment does cause harmful interference to radio or television reception, which can be determined by turning the equipment off and on, the user is encouraged to try to correct the interference by one or more of the following measures:

‐‐ Reorient or relocate the receiving antenna.

‐‐ Increase the separation between the equipment and receiver.

‐‐ Connect the equipment into an outlet on a circuit different from that to Which the receiver is connected. ‐ Consult the dealer or an experienced radio/TV technician for help The antenna(s) used for this transmitter must be installed to provide a separation distance of at least 20 cm from all persons and must not be collocated or operating in conjunction with any other antenna or transmitter, except in accordance with FCC multi-transmitter product procedures.